# **PICOVEND EZ ESP 8X (MDB slave/USB 8 relay module) v2020-12-31**

# **Table of Contents**

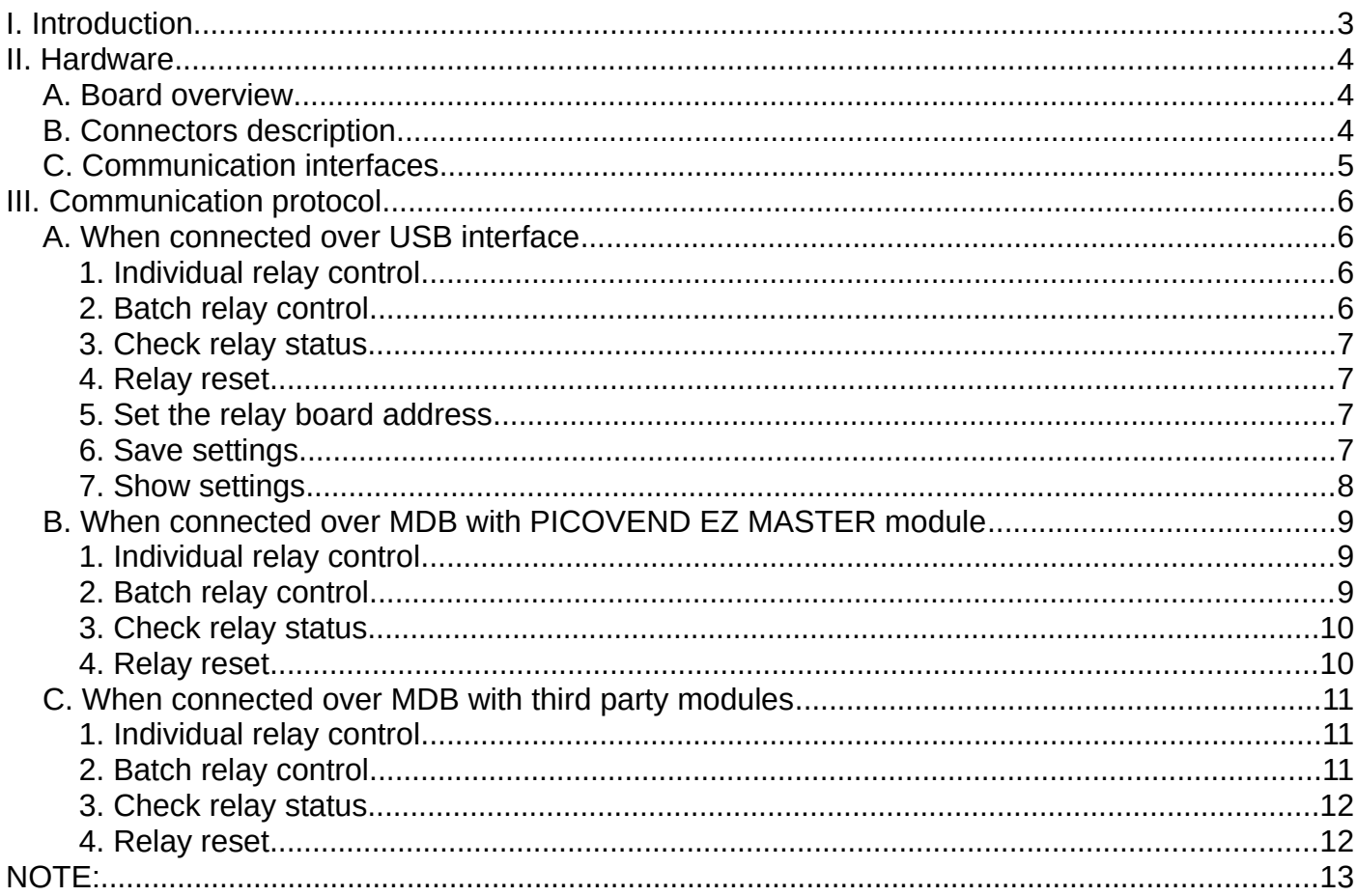

## <span id="page-2-0"></span>**I. Introduction**

This device is an optional MDB slave module with 8 relays, that can be used attached directly to a computer, a Raspberry Pi or compatible SBC, via USB or to an MDB master module (for example PICOVEND EZ MASTER or PICOVEND EZ SELF LITE) in order to control up to 8 electrical circuits (for example a self service car wash system).

There are few control modes:

- with simple command when attached to USB interface;
- with simple commands when attached to PICOVEND EZ MASTER;
- internally handled by PICOVEND EZ SELF LITE (with the proper firmware);
- directly with specific device MDB commands from any MDB master device.

The device is using a simple ASCII protocol over USB/PICOVEND EZ MASTER interface. There is no need for you to have deep MDB knowledge, however, some knowledge about MDB will help you faster and better understand the interface functionality.

Standard package content:

- PICOVEND EZ ESP 8X relay board board;
- MDB cable.

# <span id="page-3-2"></span>**II. Hardware**

# <span id="page-3-1"></span>**A. Board overview**

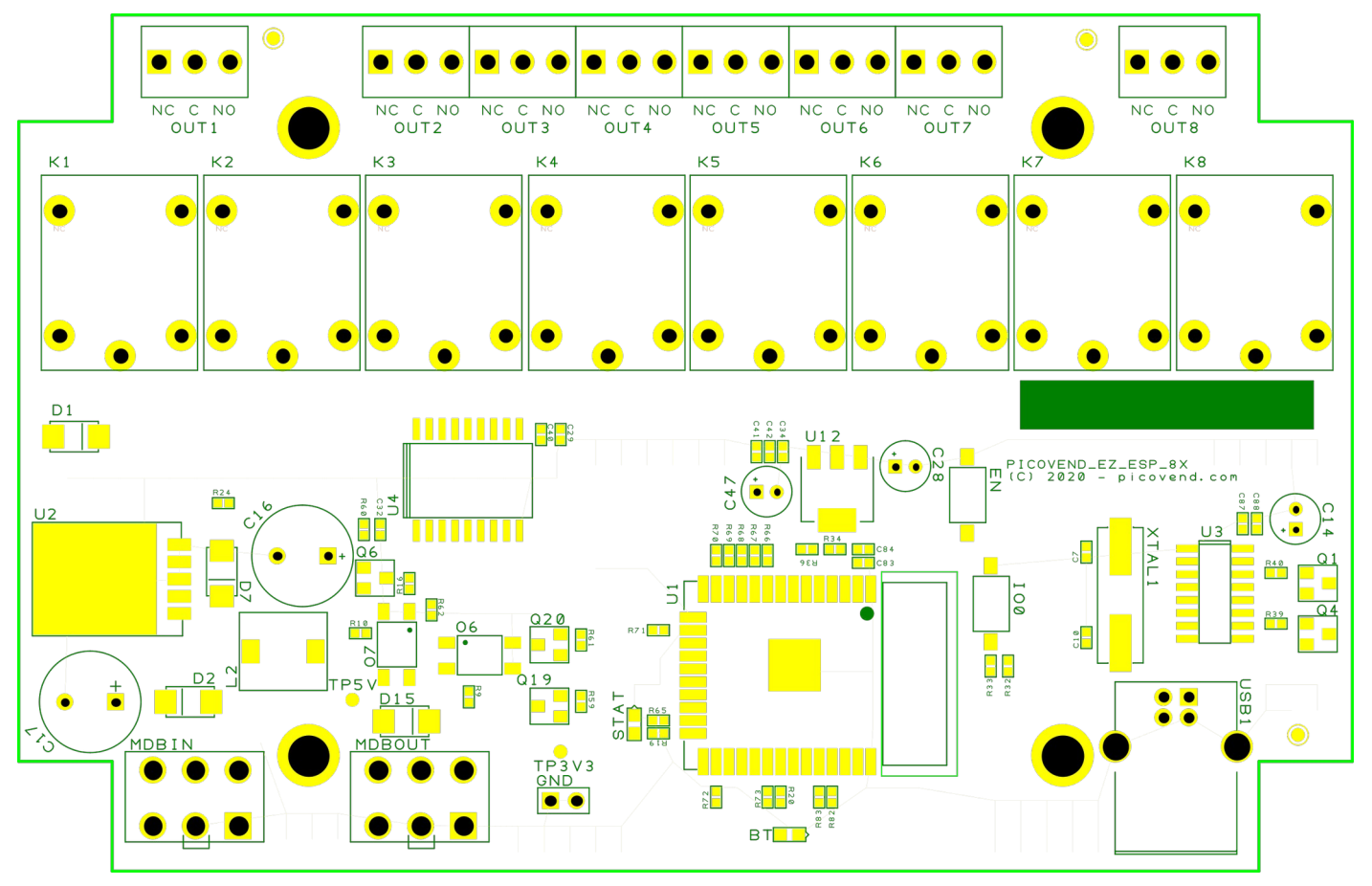

# <span id="page-3-0"></span>**B. Connectors description**

**1. MDBIN**– connect the provided MDB cable between the board and the master. You need to use this connector to power the device it it is not connected to MDB and you want to use with commands sent over USB. Maximum voltage accepted for input is 25VDC.

**2. MDBOUT** – connect other needed payment systems.

**3. USB1** – to connect the board to a computer/Raspberry Pi. Default configuration is 115200/8/N/1.

**4. OUT1-OUT8**– the relay C/NO/NC contacts.

# <span id="page-4-0"></span>**C. Communication interfaces**

Using USB interface:

- baudrate 115200bps;
- data bits  $-8$ ;
- stop bits  $-1$ ;
- parity none;
- flow control no flow control (either hardware or software).

USB interface is using a driver for Windows OS. For Raspberry Pi (or compatible) and most of the Linux distributions with new kernels, the OS will automatically load the correct kernel modules.

All commands must end with <CR> and <LF> (0x13, 0x10)

Also, all answers have <CR> and <LF> at the end. If you are using non-buffered serial interface reading, make sure your application reads until <LF>.

Sometimes, more than one message will be received (for example, a response to your command and an unsolicited message or an answer with the reason of the command fail). You need to receive the entire message and parse it by checking against all command answers related to your last command and also against all available unsolicited message (see unsolicited messages description below).

# <span id="page-5-3"></span>**III. Communication protocol**

## <span id="page-5-2"></span>**A. When connected over USB interface**

Commands are case-sensitive and you must use all upper case or all lower case for a command. No mixed characters accepted.

For simplicity, we will only use upper case in our documentation.

Answers are always upper case.

#### <span id="page-5-1"></span>**1. Individual relay control**

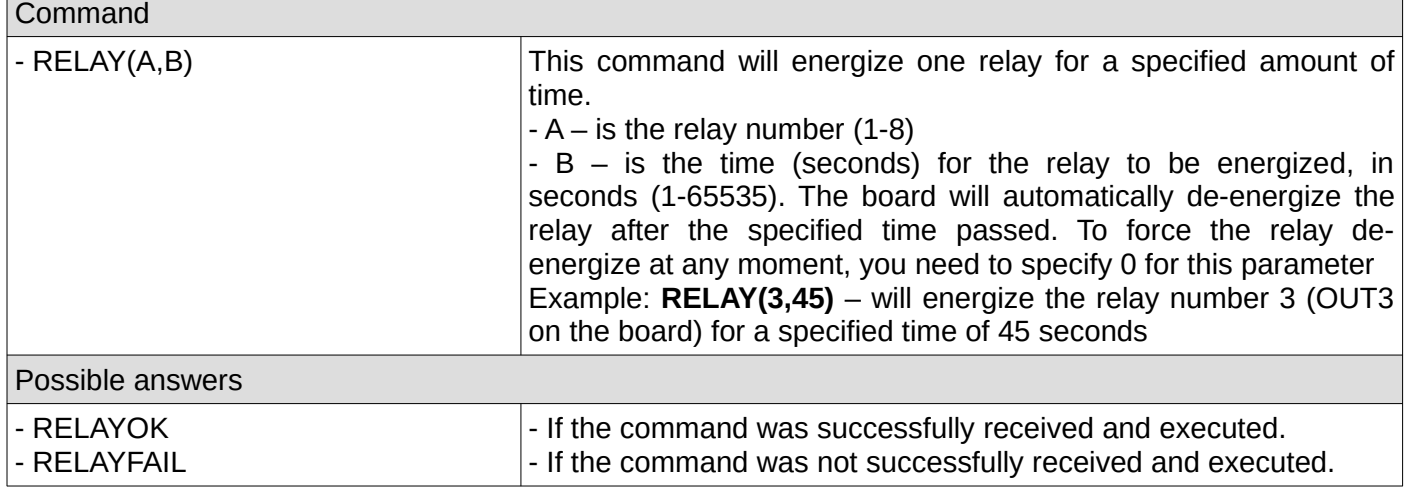

#### <span id="page-5-0"></span>**2. Batch relay control**

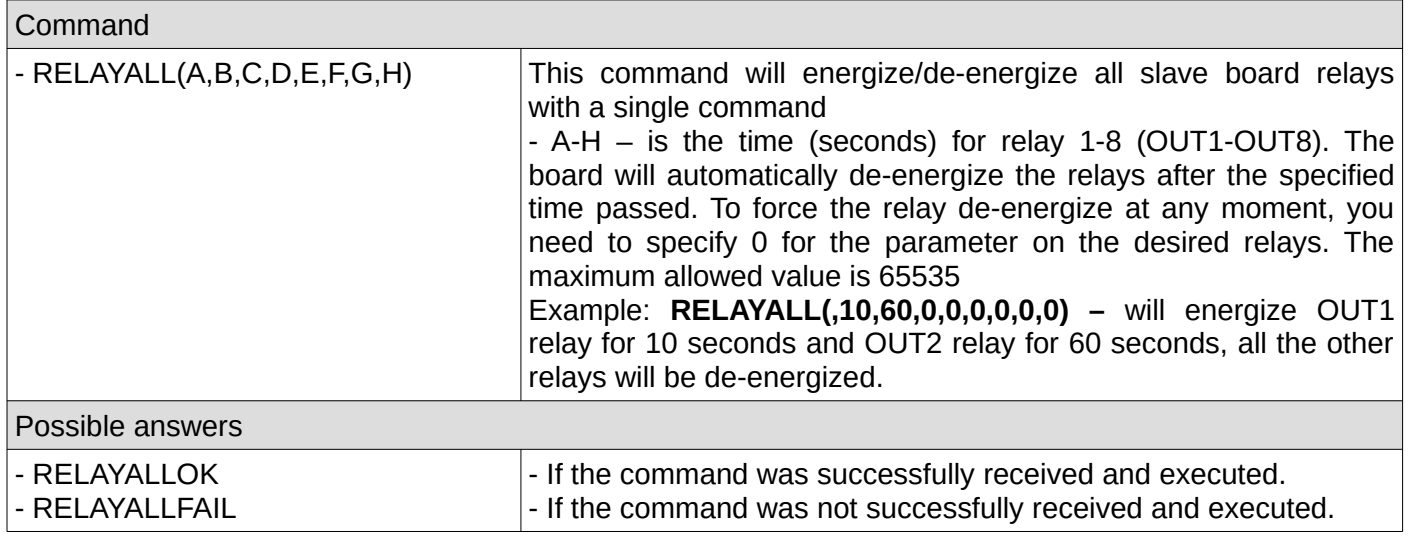

## <span id="page-6-3"></span>**3. Check relay status**

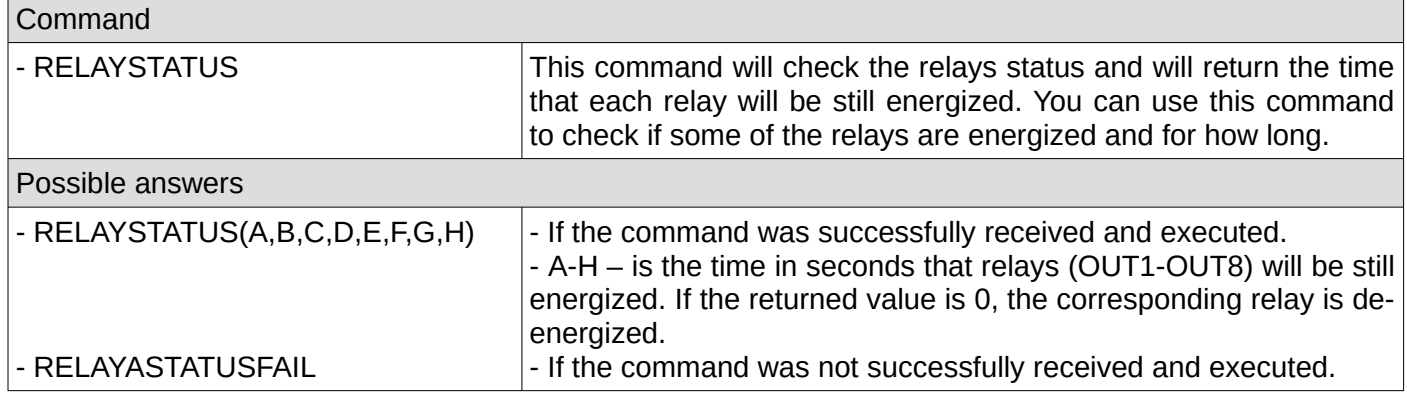

## <span id="page-6-2"></span>**4. Relay reset**

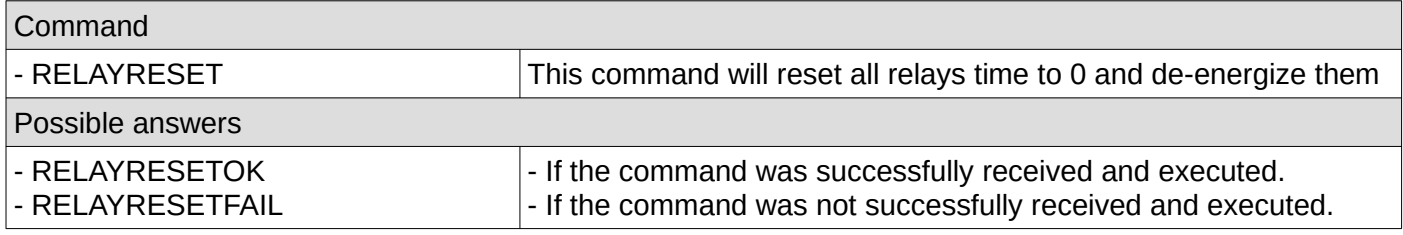

## <span id="page-6-1"></span>**5. Set the relay board address**

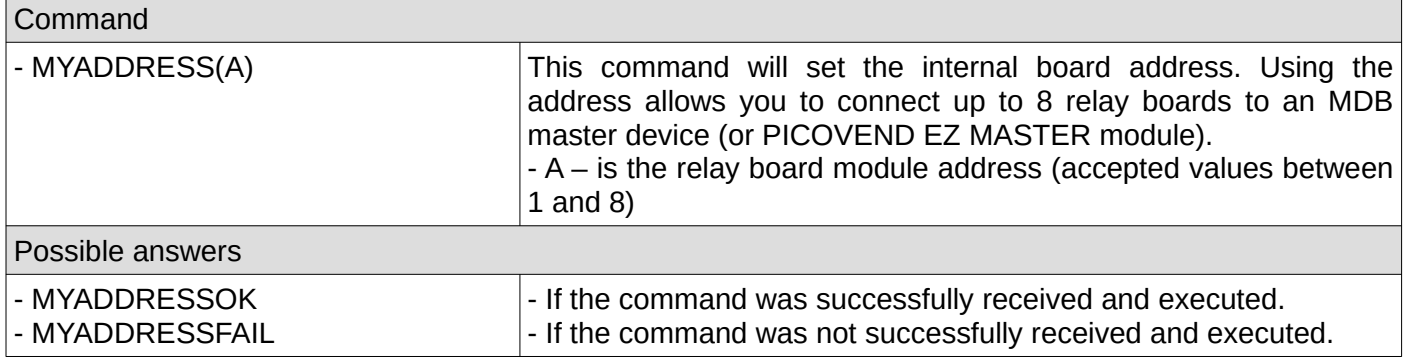

#### <span id="page-6-0"></span>**6. Save settings**

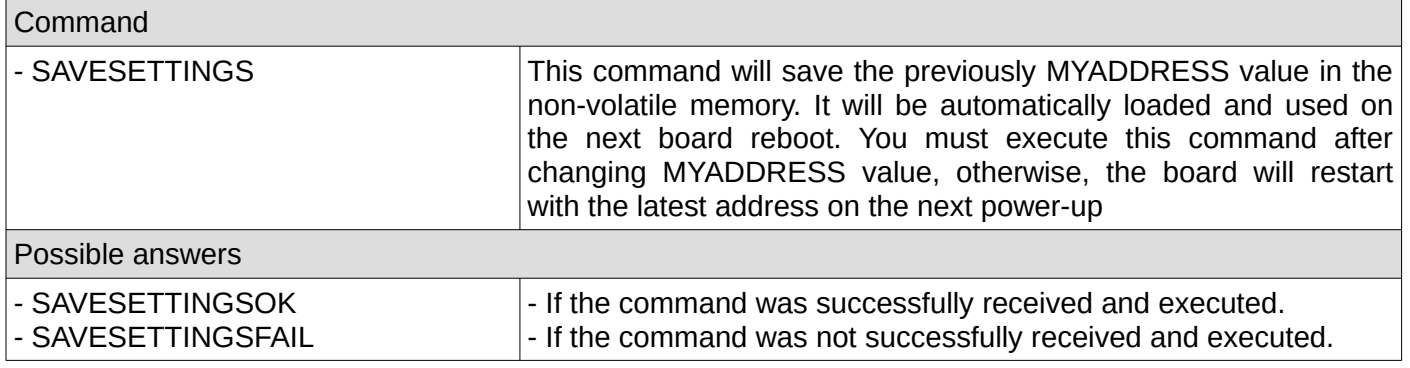

## <span id="page-7-0"></span>**7. Show settings**

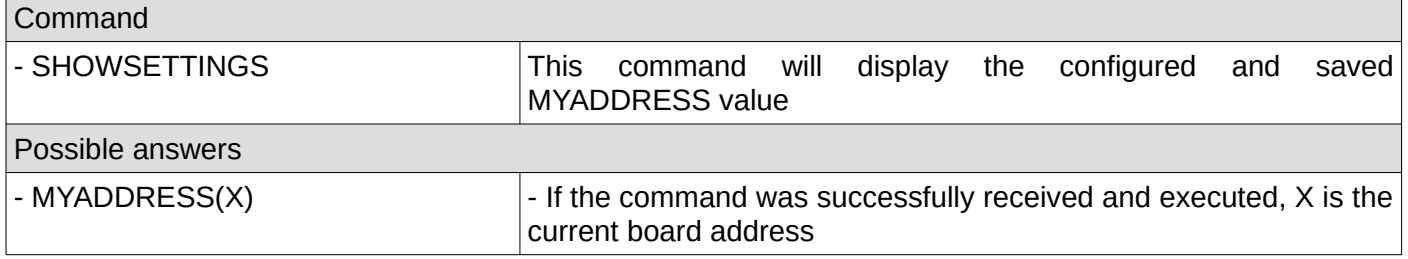

# <span id="page-8-2"></span>**B. When connected over MDB with PICOVEND EZ MASTER module**

Commands are case-sensitive and you must use all upper case or all lower case for a command. No mixed characters accepted.

For simplicity, we will only use upper case in our documentation. Answers are always upper case.

#### <span id="page-8-1"></span>**1. Individual relay control**

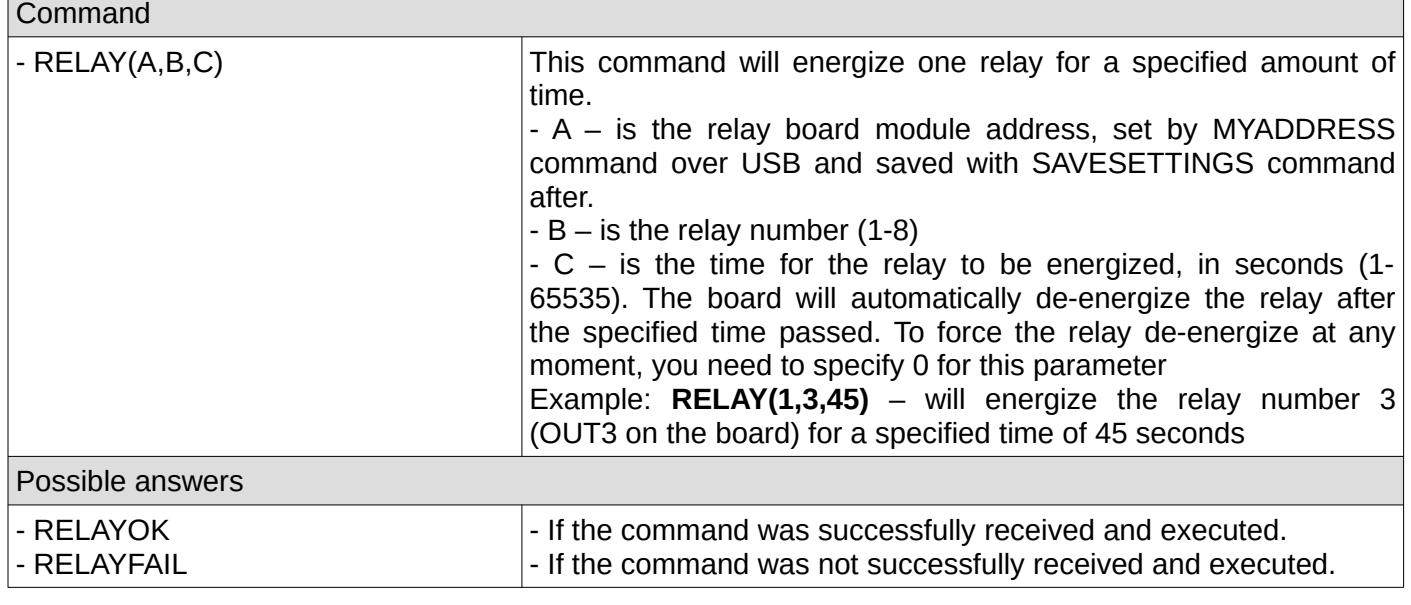

#### <span id="page-8-0"></span>**2. Batch relay control**

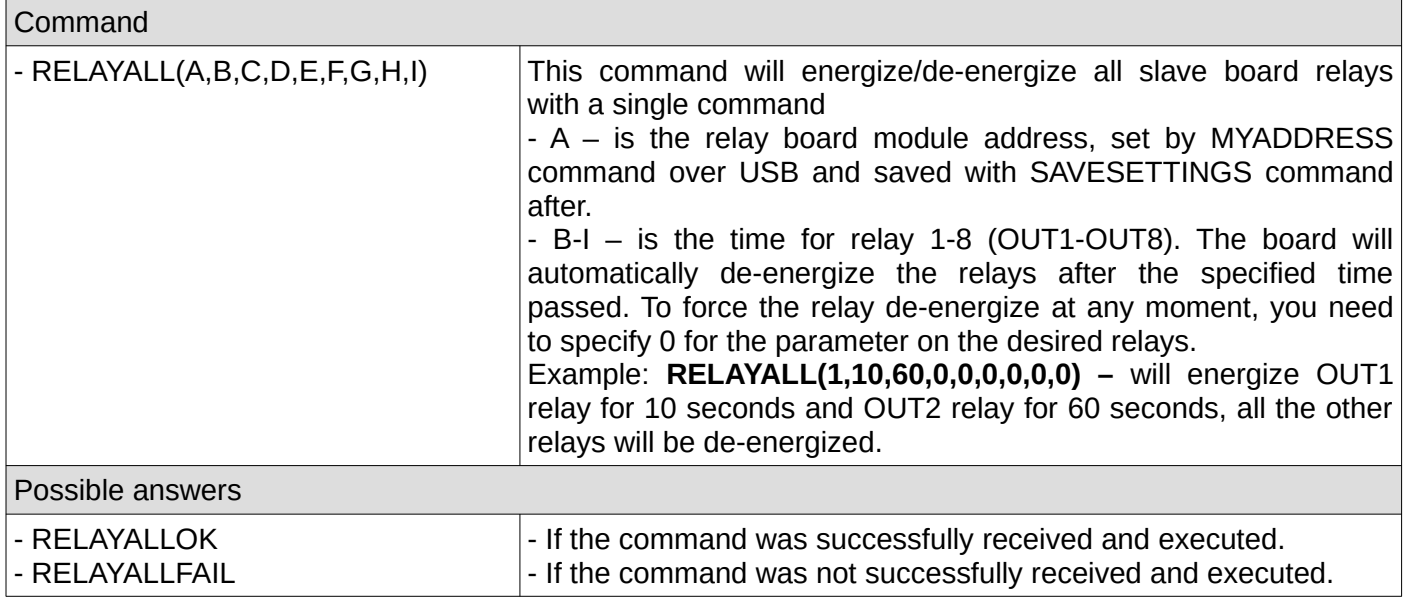

## <span id="page-9-1"></span>**3. Check relay status**

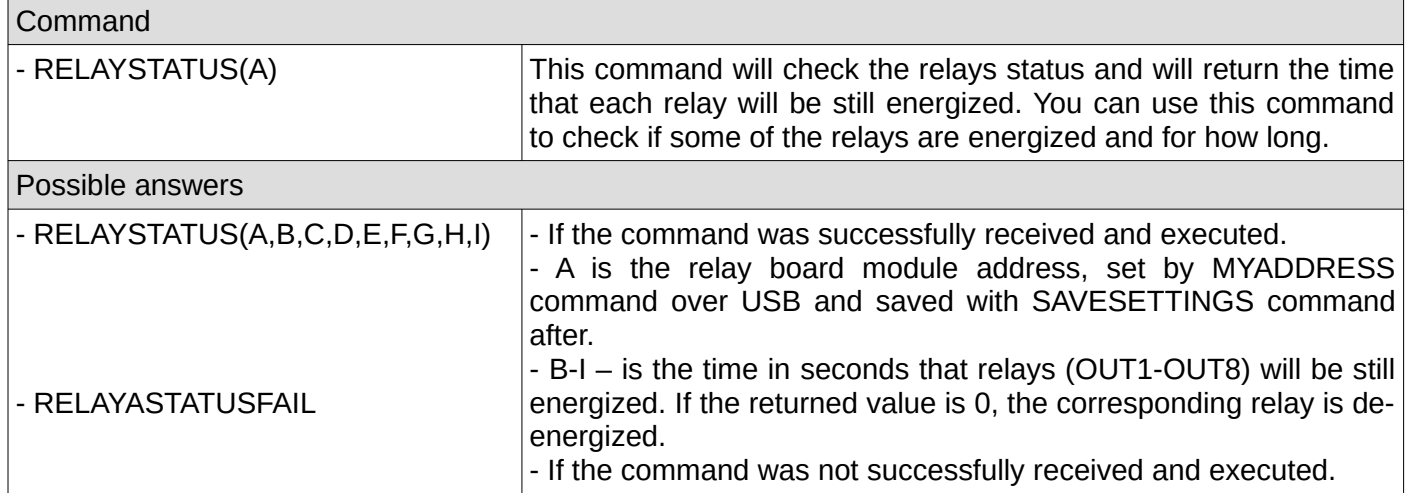

## <span id="page-9-0"></span>**4. Relay reset**

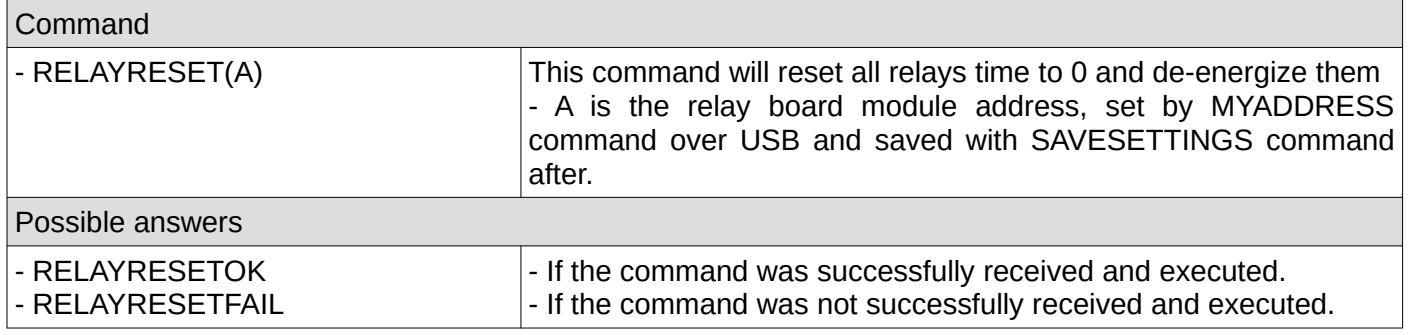

# <span id="page-10-2"></span>**C. When connected over MDB with third party modules**

Commands are binary and must respect all MDB protocol constraints and specifications.

#### <span id="page-10-1"></span>**1. Individual relay control**

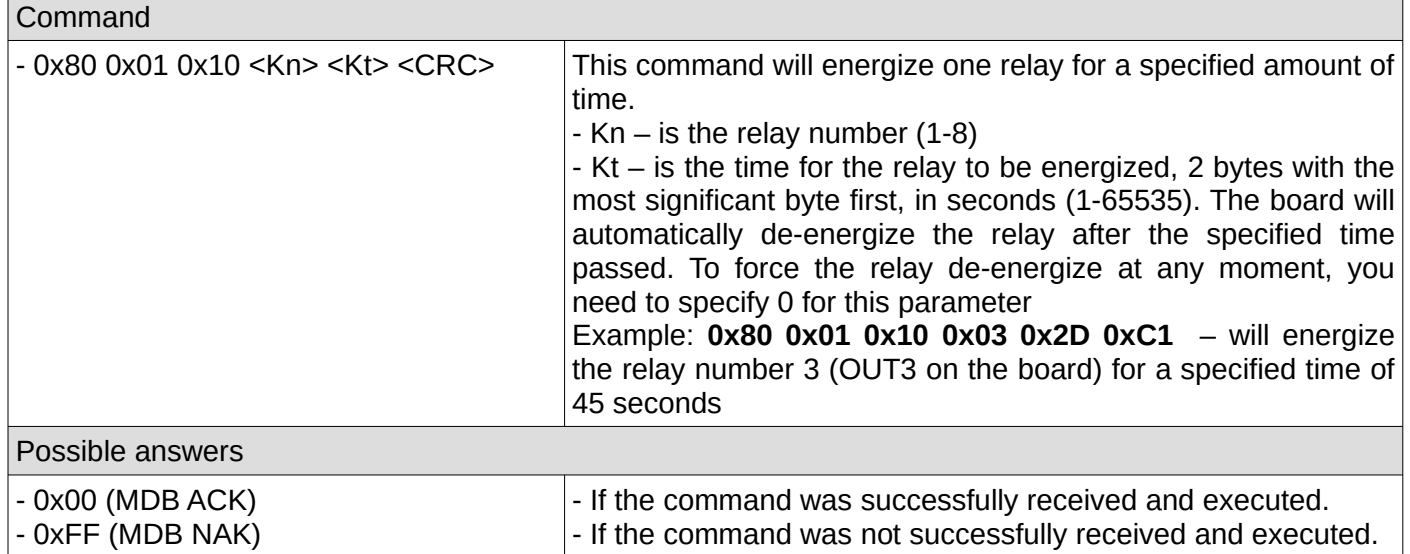

#### <span id="page-10-0"></span>**2. Batch relay control**

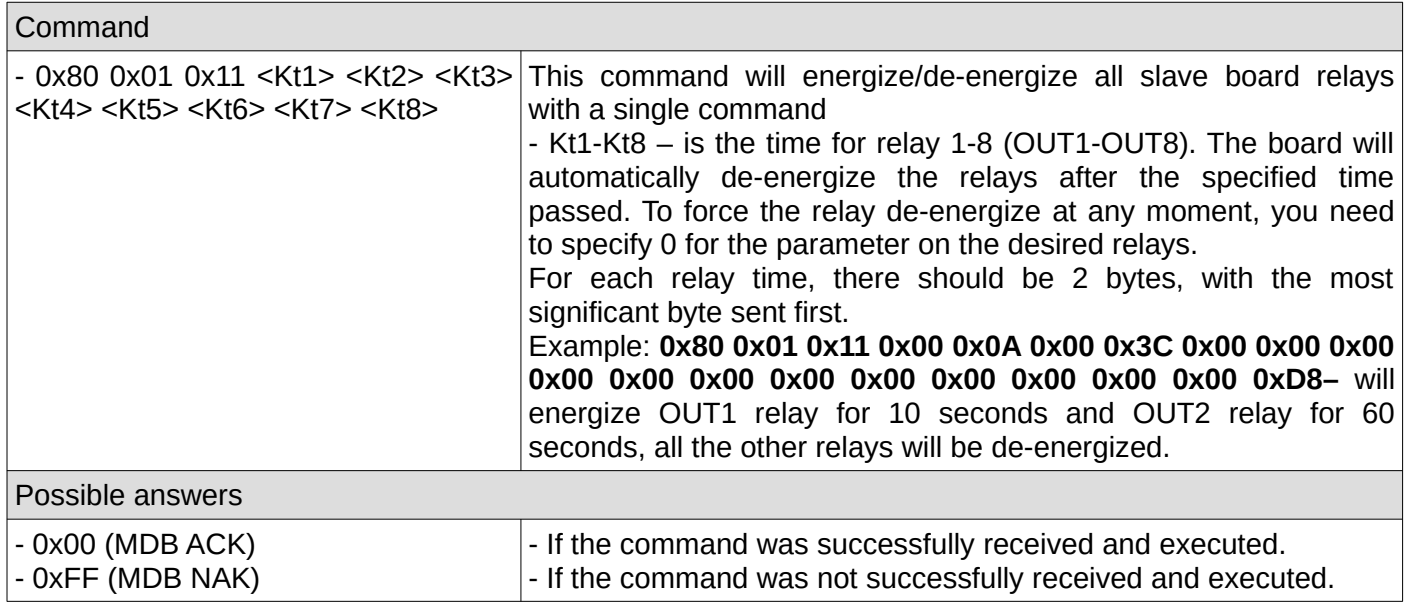

## <span id="page-11-1"></span>**3. Check relay status**

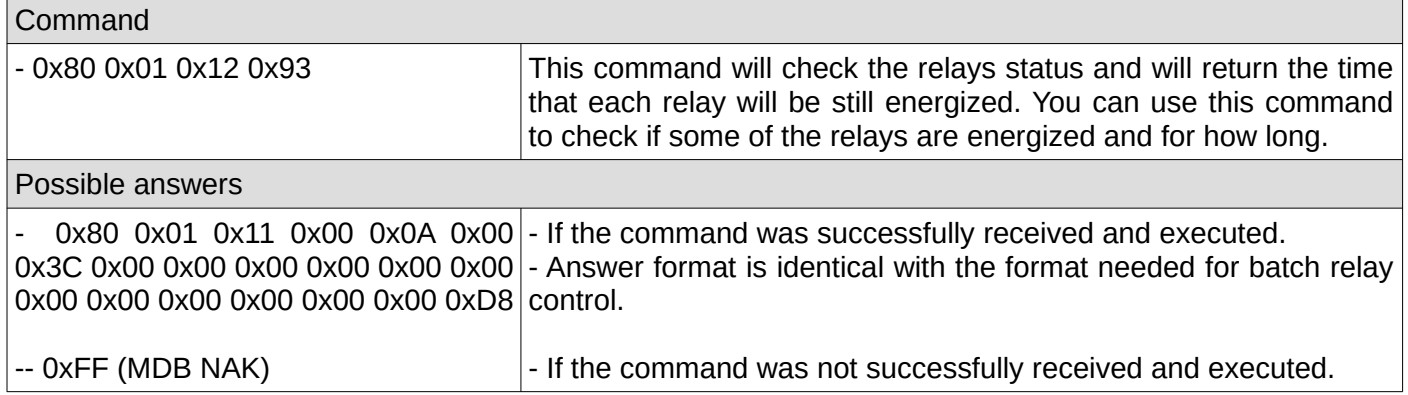

## <span id="page-11-0"></span>**4. Relay reset**

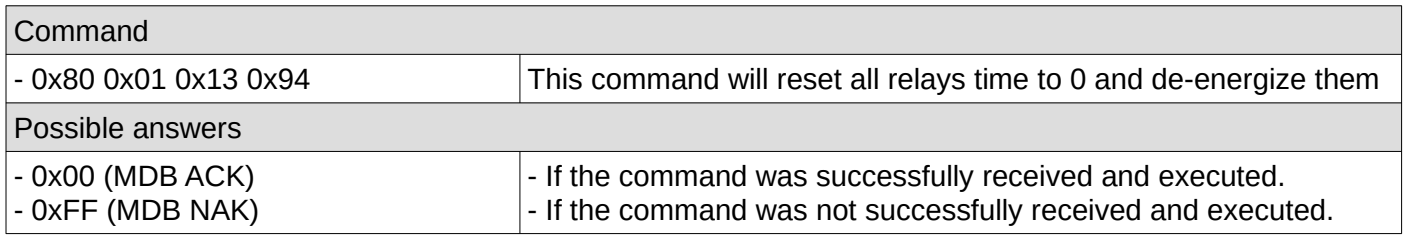

# <span id="page-12-0"></span>**NOTE:**